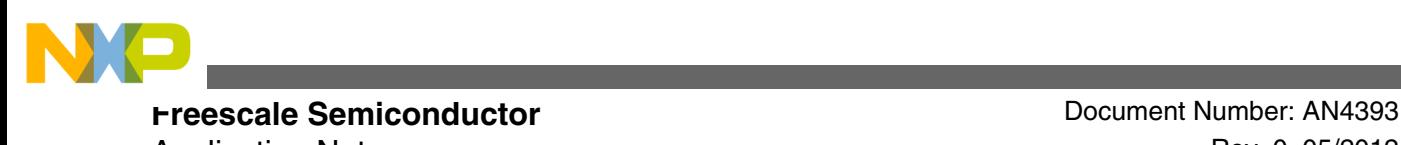

Application Note **Application** Note Rev. 0, 05/2012

# **Using FlexBus Interface for Kinetis Microcontrollers**

### **by: Carlos Musich and Alejandro Lozano Technical Information Center**

# **1 Introduction**

In many cases it is necessary to connect external devices to a microcontroller. For example, when an application demands a larger amount of memory than the memory available, it is necessary to use external memories. Another example is when a system requires additional interfaces that are not available on the microcontroller, external peripherals are then needed. Thinking of these needs a multi-function external bus interface called the FlexBus interface controller is provided in Kinetis devices with basic a function of interfacing to slave-only devices. It can be directly connected to external ROMs, flash memories, programmable logic devices, or other simple target (slave) devices with little or no additional circuitry.

This application note describes how to set up and use the FlexBus interface on the K60 and shows some implementation examples. In these examples the TWR-K60 is connected to TWR-MEM and TWR-LCD via FlexBus. The TWR\_MEM is used to demonstrate how to read, write, and execute from an external memory. The TWR-LCD is used to show connectivity with an LCD displaying an image. Although the focus of the application note is the K60, the information contained in this document will also apply to Kinetis devices with the FlexBus interface.

#### **Contents**

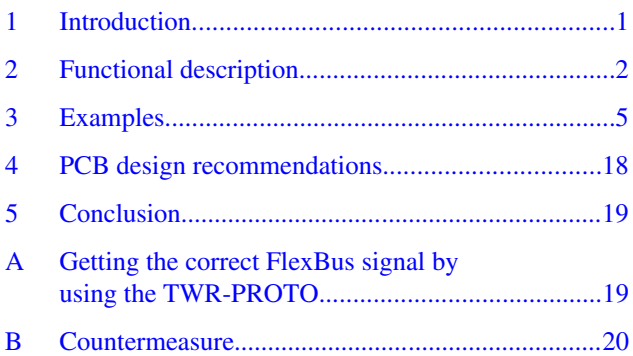

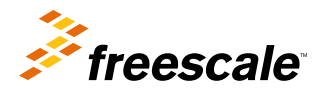

<span id="page-1-0"></span>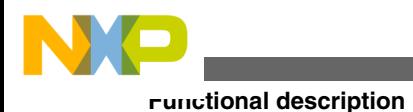

# **2 Functional description**

The external interface is a configurable multiplexed bus, set to one of the following modes:

- Multiplexed 32-bit address and 32-bit data
- Multiplexed 32-bit address and 16-bit data (non-multiplexed 16-bit address and 16-bit data)
- Multiplexed 32-bit address and 8-bit data (non-multiplexed 24-bit address and 8-bit data)
- Non-multiplexed 32-bit address and 32-bit data busses

The fastest FlexBus transfers take four cycles of the FlexBus clock. This section describes the signals used by FlexBus in read and write cycles.

#### **NOTE**

Kinetis FlexBus supports burst. If you are connected to any device that supports burst (for example, FPGA), it can transfer data faster than 4 FlexBus cycles because it does not require the address phase between transferring the data each time.

### **2.1 Read cycle**

- 1. The address drives in the first cycle. In non-multiplexed mode, the FB\_A[31:0] carries the address. In multiplexed mode, the FB\_AD[31:0] bus carries the address and data. The full 32-bit address is driven on the first clock of the bus cycle (address phase). The time between the first clock edge and the moment where the address is driven is called Output Valid time (FB2).
- 2. In non-multiplexed mode the Transfer Start (FB\_TS) signal is asserted indicating that the device has started a bus transaction. In multiplexed mode, an inverted FB\_TS (FB\_ALE) is available as an address latch enable, which indicates when the address is driven on the FB\_AD bus. These signals are negated in the next clock edge, but can be configured to remain asserted until the first positive clock edge after FB\_CS asserts.
- 3. In the second edge, the corresponding Chip Select (FB\_CS) and Output Enable (FB\_OE) signals are asserted.
- 4. The external device must supply the data on the bus before the start of the third cycle. This time is called Input Setup time (FB4 = 13.5 ns for K60). If the external device is not fast enough, Wait States (extra clock cycles) can be added.

If the auto-acknowledge feature is disabled (CSCRn $[AA] = 0$ ), then FB TA must be negated 13.5 ns (FB4) before the third cycle.

- 5. If no Wait States were added, the data is read in the third clock edge. In non-multiplexed mode, the FB\_D[31:0] buses carry data. In Multiplexed mode, after the address is latched, the data is driven on the FB\_AD[31:0] bus (data phase). During the data phase, the address continues driving on the pins not used for data. For example, in 16-bit mode the lower address continues driving on FB\_AD[15:0], and in 8-bit mode the lower address continues driving on FB\_AD[23:0].
- 6. Data must hold in the bus at least for 0.5 nS. This time is called Input Hold (FB5).
- 7. Finally, FB\_TA indicates the external data transfer is complete. When the processor recognizes FB\_TA during a read cycle, it latches the data and then terminates the bus cycle.

If auto-acknowledge is disabled  $(CSCRn[AA] = 0)$ , the external device drives FB\_TA to terminate the bus transfer; if auto-acknowledge is enabled  $(CSCRn[AA] = 1)$ , FB\_TA is generated internally after a specified number of wait states, or the external device may assert external FB\_TA before the wait-state countdown, terminating the cycle early. The device negates FB\_CSn one cycle after the last FB\_TA asserts. During read cycles, the peripheral must continue to drive data until FB\_TA is recognized. See [Figure 1.](#page-2-0)

<span id="page-2-0"></span>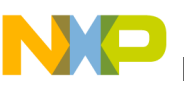

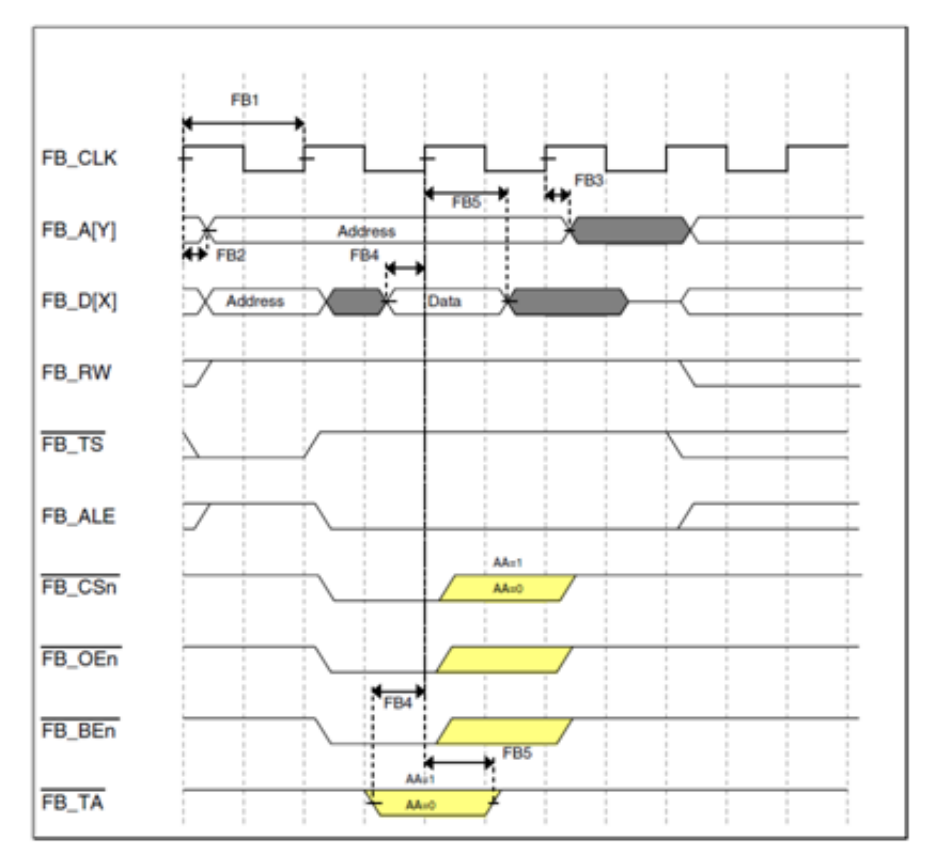

**Figure 1. FlexBus read cycle**

### **2.2 Write cycle**

The FlexBus read and write cycles have almost the same timing. The main differences are:

- 1. FB\_OE is never asserted
- 2. When the processor recognizes FB\_TA during a write cycle, the bus cycle is terminated
- 3. For write cycles, the processor continues driving data one clock after FB\_CS*n* is negated

See [Figure 2.](#page-3-0)

<span id="page-3-0"></span>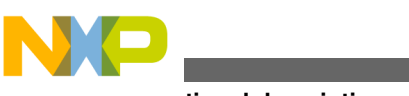

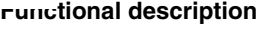

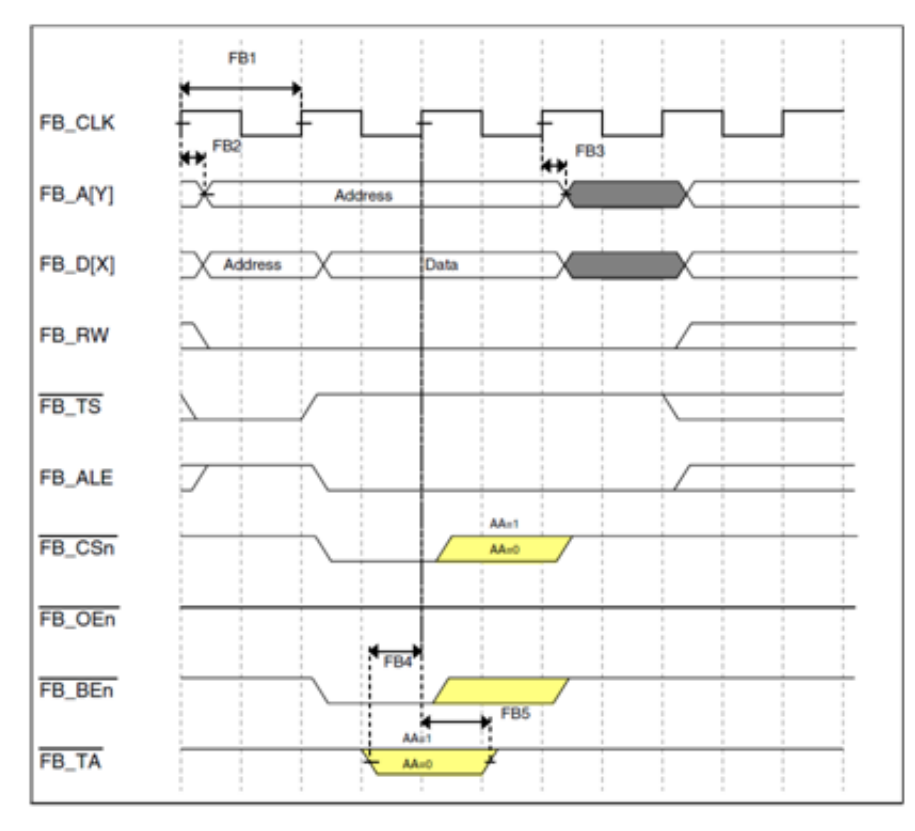

**Figure 2. FlexBus write cycle**

# **2.3 Data byte alignment and physical connections**

The device aligns data transfers in FlexBus byte lanes with the number of lanes depending on the data port width.

Figure 3 shows the byte lanes the external memory connects to, and the sequential transfers of a 32-bit transfer for the supported port sizes when the byte lane shift is disabled or enabled.

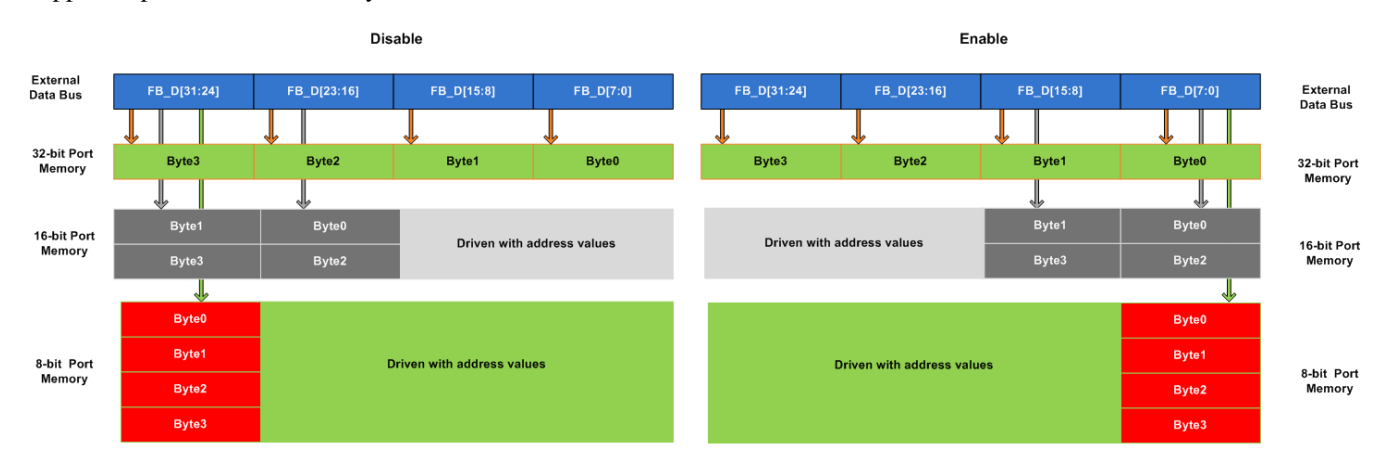

**Figure 3. Sequential 32-bit transfers, byte lane shift differences**

### <span id="page-4-0"></span>**2.4 Memory map**

Typical memory mapping as shown in Figure  $4.0x6000.000 - 0xA000.0000$  is the FlexBus space used for execution, 0xA000\_0000 - 0xE000\_0000 can only be used for data.

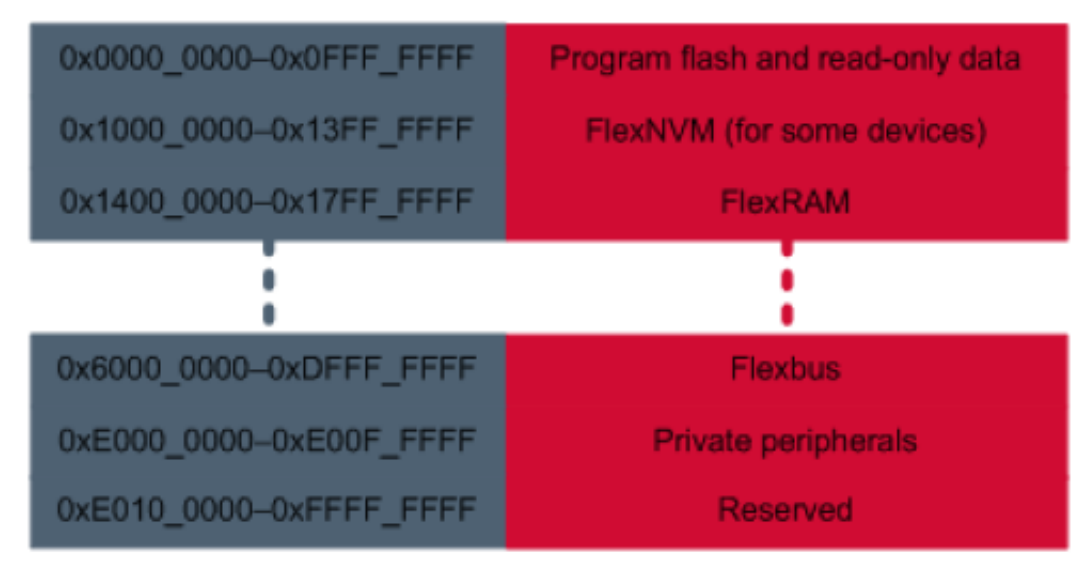

**Figure 4. FlexBus Memory Map**

### **3 Examples**

The examples that follow show ways some common interfaces can be accomplished.

#### **NOTE**

Both MRAM non-multiplexed and multiplexed mode use 8-bit data because of the routing limitations of the TWR-MEM module. To get the best performance you must use a 16-bit data connection.

# **3.1 MRAM non-multiplexed mode**

In these examples the FlexBus is connected to a Magnetoresistive Random Access Memory (MRAM) chip, which is in the same footprint as an industry standard x16 asynchronous Fast SRAM. To connect to a 16-bit memory using the absolute minimum glue logic, this examples uses the non-multiplexed mode with 8-bit data and 20-bit address lines.

This solution is demonstrated on the TWR-K60 evaluation board.

Advantages:

- Increases available system memory by adding a 512 KByte MRAM
- MRAM is a non-volatile memory that does not require special erasing and programming routines
- Only a single gate inverter is required

Disadvantages:

- MRAM has slower access time than SRAM, and therefore the memory bandwidth is lower.
- To reduce the amount of glue logic, this method treats the MRAM as an 8-bit memory, and thus provides less performance than 16-bit.

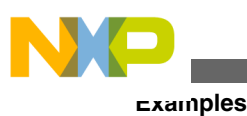

### **3.1.1 Schematics**

Although the MRAM is 16-bit, it is byte-read/writable. It has byte high enable and byte low enable pins to select between the upper or lower byte. These signals can be constructed from the FlexBus signals using only a single gate inverter on FB\_A0. FB\_A0 is used as byte high enable and the output of the inverter FB\_A0 is used as byte low enable. This effectively treats the memory as an 8-bit device. Performance is sacrificed using this method. However, it minimizes glue logic, which saves on component cost.

The eight data lines from the FlexBus are connected to both the upper byte and lower byte of the 16 data lines of the MRAM. The byte-enable lines that are generated by FB\_A0 and FB\_A0 select, which byte is driving on the data lines. When not selected, the other byte lines of the MRAM will tri-state and not interfere with the desired byte.

The memory is word-addressable (16-bit), so the address lines must be shifted such that the FlexBus word address line FB A[1] is connected to A[0] of the memory. Thus, FB A[18:1] are connected to A[17:0] of the memory.

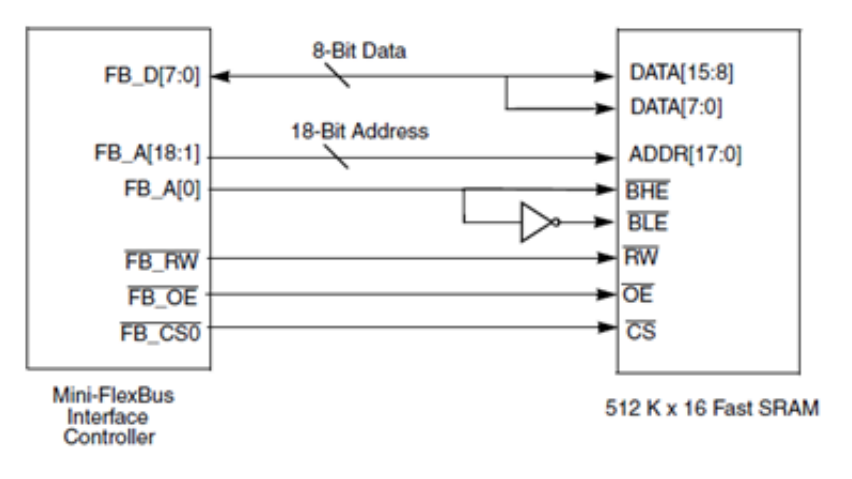

**Figure 5. Non-Multiplexed x8 FlexBus to x16 memory**

### **3.1.2 Software setup**

To determine the required adjustments to the FlexBus timing, the FlexBus chapter of the reference manual titled *K60 Sub-Family Reference Manual for 100MHz devices in 144 pin packages* (document number, K60P144M100SF2RM) and the Timing Spec chapter in the datasheet titled *K60 Sub-Family Data Sheet* (document number K60P144M100SF) are used.

• FlexBus clock FB\_CLK runs at the same speed as the Bus clock. The FB\_CLK frequency may be the same as the internal system bus frequency or an integer divider of that frequency. Its default value is 50 MHz.

SIM\_SCGC7 |= SIM\_SCGC7\_FLEXBUS\_MASK; // Enable the clock to the FlexBus SIM\_CLKDIV1 |= SIM\_CLKDIV1\_OUTDIV3(0x0); //FlexBus Clock not divided

• The IO pins required by FlexBus must be configured for the FlexBus function. There are 18 pins for the address, 8 pins for data, and 4 control pins. Use the PORT\_PCR\_MUX(5) macro to set each pin for the FlexBus function. You must set the GPIOs ports clocks

```
// Set the GPIO ports clocks
SIM_SCGC5 = SIM_SCGC5_PORTA_MASK | SIM_SCGC5_PORTB_MASK | SIM_SCGC5_PORTC_MASK | 
SIM_SCGC5_PORTD_MASK | SIM_SCGC5_PORTE_MASK;
PORTB PCR11 = PORT PCR MUX(5); // fb ad[18]
PORTB_PCR16 = PORT_PCR_MUX(5); // fb_ad[17]<br>PORTB_PCR17 = PORT_PCR_MUX(5); // fb_ad[16]
PORTB_PCR17 = PORT_PCR_MUX(5); // fb_ad[16]<br>PORTB_PCR18 = PORT_PCR_MUX(5); // fb_ad[15]
PORTBPCR18 = PORTPCRMUX(5);
PORTC PCR0 = PORT PCR MUX(5); // fb ad[14]
```
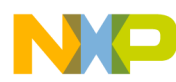

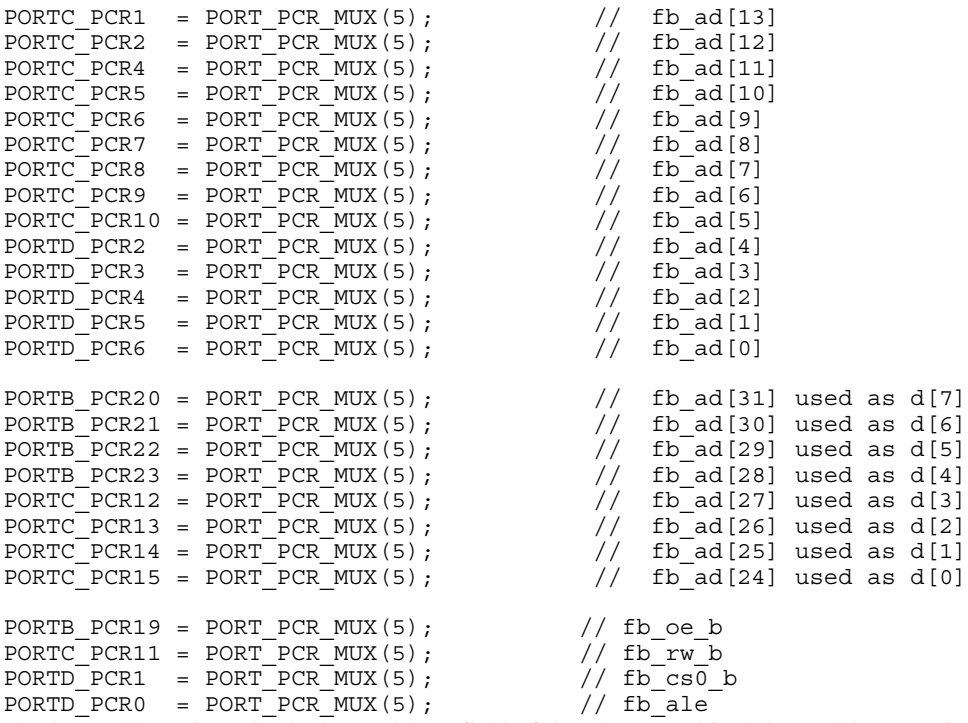

• The base address is set in the base address field of the FlexBus Chip Select Address Register FB\_CSAR for the corresponding chip select. In this example, the MRAM is connected to chip select zero and the base address is 0x60000000. This address is 64-byte aligned, and t is in an available memory space.

```
#define MRAM_START_ADDRESS(*(volatile unsigned char*)(0x60000000))
FB_CSAR0 = (unsigned int)&MRAM_START_ADDRESS; //Set Base address
```
• The next step is to configure FB\_CSCRn. This register controls the auto-acknowledge, address setup and hold times, port size, burst capability, and number of wait states to accommodate the timing of the specific memory. The code used to configure FB CSCRn register in this example is:

```
FB_CSCR0 = FB_CSCR_PS(1) // 8-bit port<br>| FB_CSCR_AA_MASK // auto-acknowl
                    | FB_CSCR_AA_MASK // auto-acknowledge
                                            // 2 wait states\mathcal{L}^{\text{max}}
```
As in the code above, the FlexBus was configured for 8-bit transfers and auto acknowledge. Assuming at the core is running at maximum speed, the FlexBus will run at 50 MHz with 20 ns cycles. This was configured in step A. Described in the previous section, the chip select is asserted in the second clock edge and the external device must supply data 13.5 ns (Input Setup time) before the third edge. This means that MRAM has only 6.5 ns, but MRAM access time is 35 ns.

Eqn.1

20 ns (clock cycle) – 13.5 ns (Input Setup time) = 6.5 ns < 35 ns

MRAM does not provide data faster than 6.5 ns after chip select asserts, then wait state cycles must be added to give it more time. Adding one wait state is not enough time for the MRAM to provide data. Therefore two wait states are added.

Eqn. 2

```
20 ns (clock cycle) + 40 ns (2 wait states) – 13.5 ns (Input Setup time) = 46.5 ns >
35 ns
```
• Next, write CSMR register to specify the address mask and allowable access types for the respective chip-selects.

```
FB CSMR0 = FB CSMR BAM(0x7) //Set base address mask for 512K address space
           | FB_CSMR_V_MASK //Enable cs valid signal
\mathcal{L} ; and \mathcal{L}
```
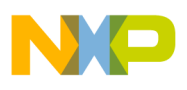

#### **Examples**

Setting CSMR[BAM] to 0x0007 results in a base address mask of 0x0007FFFF. With base address 0x60000000 and base address mask 0x0007FFFF, the chip select is active for address range 0x60000000 – 0x6007FFFF.

In binary looks like the following:

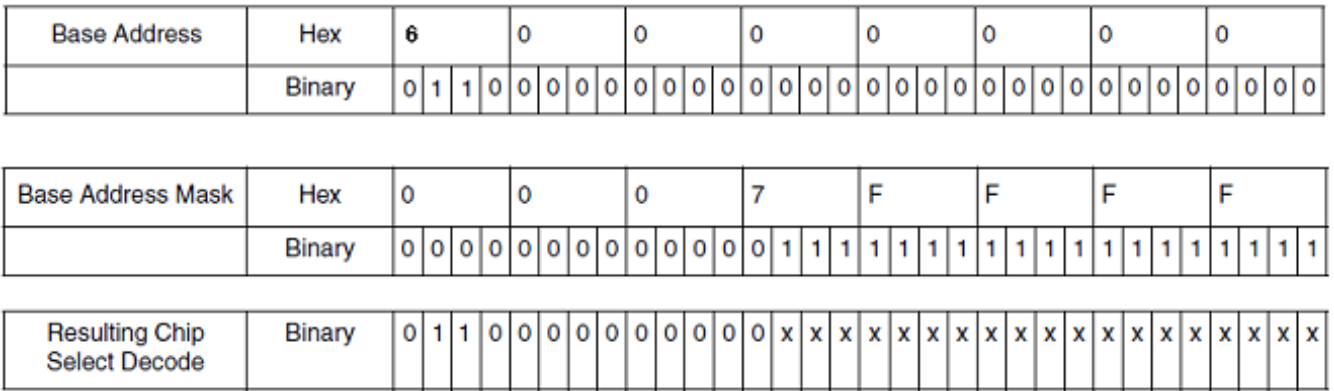

### **Figure 6. Chip select base address and mask**

0 or  $1 = \text{bit}$  is used to determine, if within chip-select address range.  $x = \text{bit}$  is a "don't care."

Select one of the following base address masks to maintain a contiguous memory space without gaps in the chip select address range.

### **Table 1. Suggested chip select base address mask values**

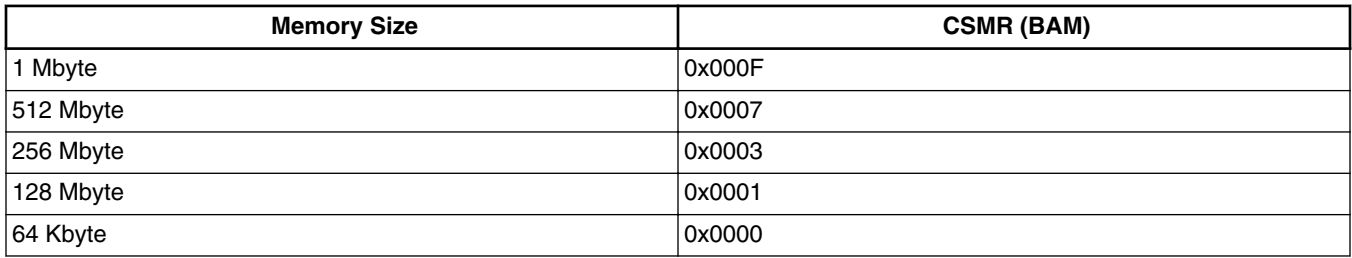

### **3.1.3 Transfer diagrams**

With the above configuration chosen, the read and write cycles look as follows.

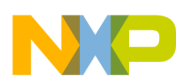

```
Examples
```
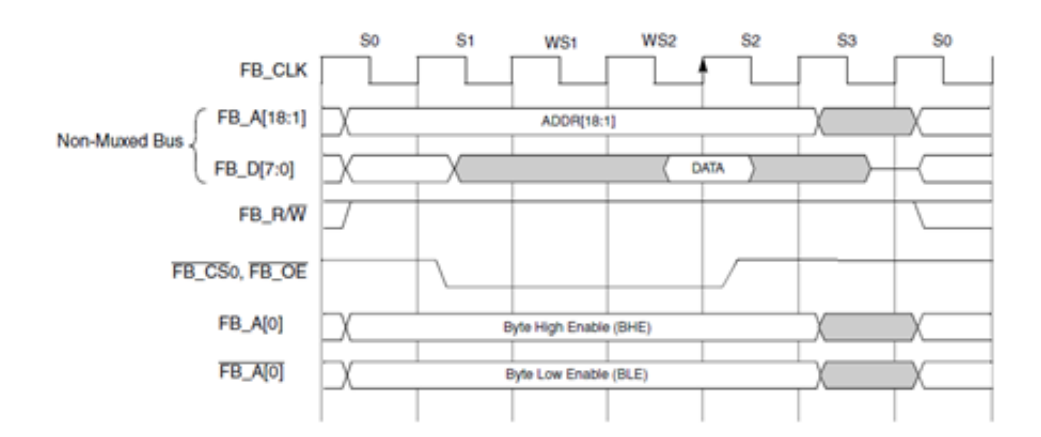

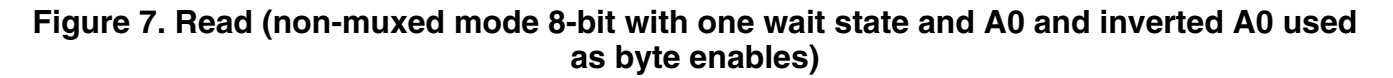

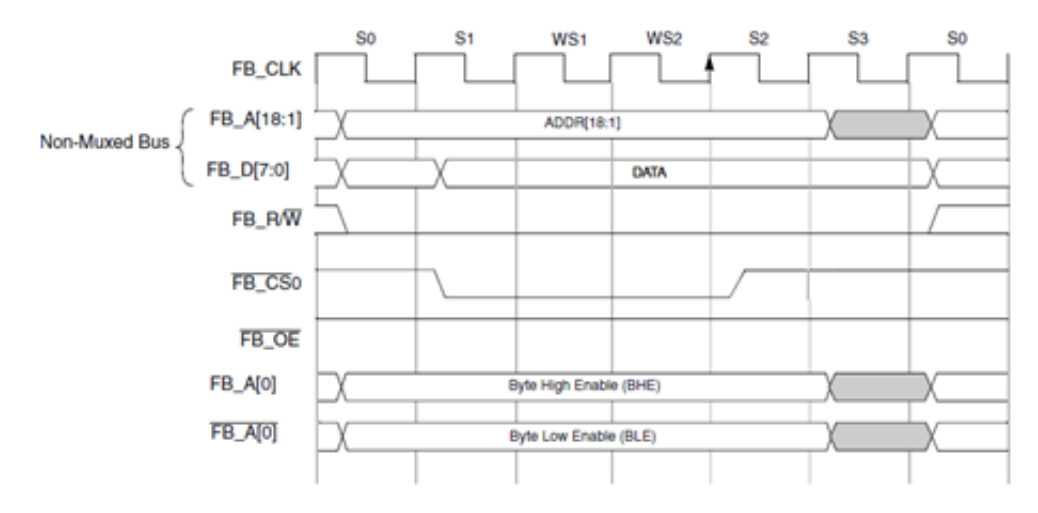

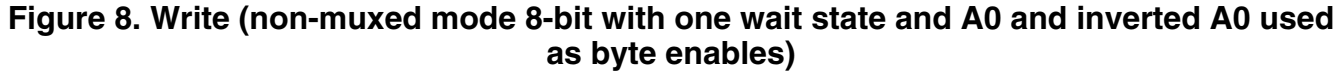

### **3.1.4 Performance calculation**

In this example, the theoretical maximal throughput is:

If you run the bus at 50 Mhz, with transfer cycles taking four cycles plus two wait state cycles, in 8-bit non-muxed mode you can transfer eight bits in six cycles, therefore eight bits in 120 ns. This translates to 66.6 Mbit / sec.

8-bits / 6 cycles  $\times$  20 ns = 66.6 Mbps

# **3.2 MRAM multiplexed mode**

This example shows how to connect MRAM with 8-bit data and multiplexed mode. For this specific example the TWR-K40 is used.

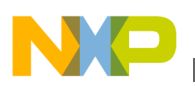

### **3.2.1 Schematics**

In multiplexed mode, the FB\_A[19:0] pins are notated as FB\_AD[19:0], because they now are both address and data signals. In this example, FB\_AD[7:0] are connected to DATA[7:0] of the MRAM. FB\_AD[0] is connected to the BHE and BLE through an inverter to access the 8-bit data needed.

The eight data lines FB\_AD[7:0] from the FlexBus are connected to both the upper byte and lower byte of the 16 data lines of the MRAM.

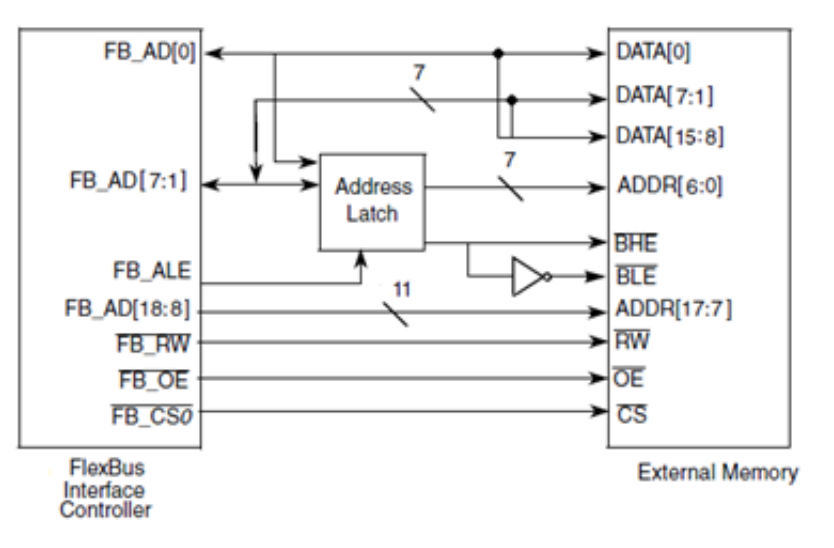

**Figure 9. Multiplexed x8 FlexBus to x16 memory**

### **3.2.2 Software setup**

The code for multiplexed mode is almost the same as above. For the TWR-K40 in multiplexed mode, the FB\_AD[7:0] are used for data, therefore the byte lane must be right justified. The number of pins are different than the K60.

The FlexBus configuration looks like:

```
 FB_CSCR0 = FB_CSCR_BLS_MASK // set byte lane shift for data 
FB_AD[7:0. right justified mode<br>FB CSCR PS(1) // 8-bi
                     FB_CSCR_PS(1) // 8-bit port<br>FB_CSCR_AA_MASK // auto-ackno
                                           // auto-acknowledge
                     | FB_CSCR_ASET(0x1) // assert chip select on second clock edge after 
address is asserted
                    FB CSCR WS(0x2) ; // 2 wait state
     FB_CSMR0 = FB_CSMR_BAM(0x7) //Set base address mask for 512K address space
                    FB CSMR V MASK //Enable cs signal
\mathcal{L} ; and \mathcal{L} is the state of \mathcal{L}
```
Also, pins to be used are:

```
//fb clock divider 3
    SIM CLKDIV1 | = SIM CLKDIV1 OUTDIV3(0x3);
    /* Configure the pins needed to FlexBus Function (Alt 5) */
   /* this example uses low drive strength settings
    //address/Data
   PORTA PCR7=PORT PCR MUX(5); //fb ad[18]
    PORTA_PCR8=PORT_PCR_MUX(5); //fb_ad[17]
   PORTA_PCR9 = PORT_PCR_MUX(5);PORTA PCR10=PORT PCR MUX(5); //fb ad[15]PORTAPCR24 = PORTPCRMUX(5); //fbad[14]
```
<span id="page-10-0"></span>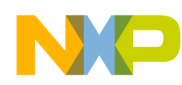

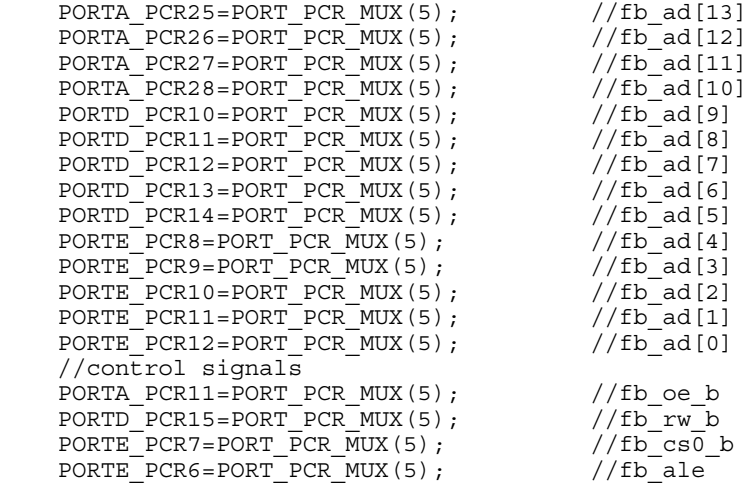

### **3.2.3 Transfer diagrams**

With the above configuration chosen, the read and write cycles look like :

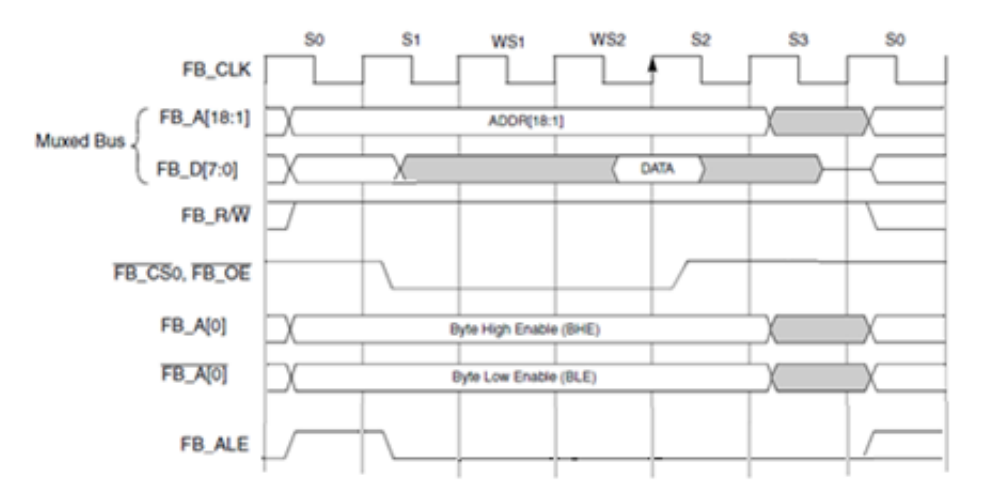

### **Figure 10. Read (muxed mode 8-bit with two wait states and A0 and inverted A0 used as byte enables)**

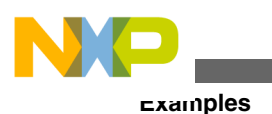

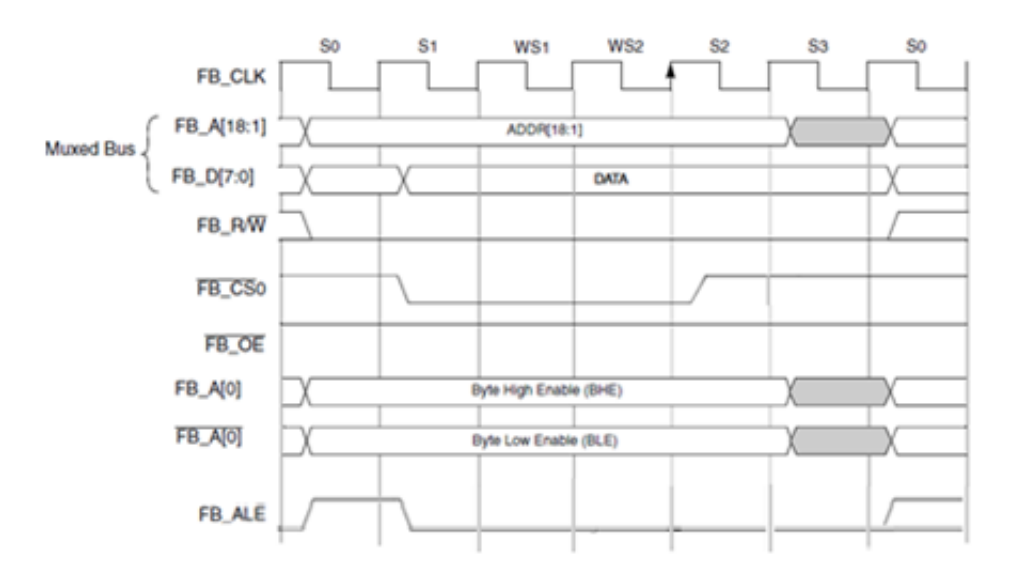

### **Figure 11. Write (muxed mode 8-bit with two wait states and A0 and inverted A0 used as byte enables)**

### **3.2.4 Performance calculation**

In this example, the theoretical maximal throughput is the following.

If you run the bus at 50 Mhz, with transfer cycles taking four cycles plus two wait state cycles. In 8-bit non-muxed mode you can transfer eight bits in 6 cycles, therefore eight bits in 120 ns. This translates to 66.6 Mbit / sec.

# **3.3 Reading and writing MRAM**

Once the MRAM is connected appropriately and FlexBus is initialized, the application is ready to read and write the external MRAM. These operations are simple, you can read any memory location and write directly to a memory address.

MRAM is configured in such a way that the available address range is  $0x60000000 - 0x6007$  FFFF. MRAM\_START\_ADDRESS is pointing to the first MRAM address. The next code writes a byte  $(0x5A)$  in the external memory and then it is read. This is done in the first 16 addresses.

```
uint8 wdata8 = 0x5A; //data to write to mram
uint8 rdata8;//variable to read mram
for(n=0x00000;n<0x000F;n++) //address offset
{
   *(vuint8*)(&MRAM_START_ADDRESS + n) = wdata8; 
  rdata8=0x00; //\overline{c}lear data variable;
   rdata8=(*(vuint8*)(&MRAM_START_ADDRESS + n)); 
}
```
Now you have 16-bit data. The only restriction to read and write 16-bit data is to access to an even address. The next code writes 16 words in MRAM. Each word is read before it is written. The first word is written in the first address available after writing the 8-bit data.

```
uint16 wdata16 = 0x1234; //data to write to mram
uint16 wdata16; // variable to read mram
```

```
for(n=0x00010;n<0x001F;n+=2) //address offset
```
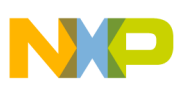

```
{
  *(vuint16*)(&MRAM_START_ADDRESS + n) = wdata16;
  rdata16=0x00; //clear data variable;
  rdata16=(*(vuint16*)(&MRAM_START_ADDRESS + n));
}
```
Finally the same operations with 32-bit data. To read or write a double word the memory address must be a multiple of 4.

```
uint32 wdata32 = 0x87654321;//data to write to mram<br>uint32 wdata32; // variable to read mram
                   // variable to read mram
for(n=0x00020;n<0x002F;n+=4) //address offset
{
*(vuint32*)(&MRAM_START_ADDRESS + n) = wdata32;
rdata32=0x00; //clear data variable;
rdata32=(*(vuint32*)(&MRAM_START_ADDRESS + n)); 
}
```
### **3.3.1 Executing from external MRAM**

Executing code form external MRAM is also possible. There are three main steps that must be performed to have executable code in external MRAM:

- 1. Initialize FlexBus to communicate with external MRAM.
- 2. Let the MCU know that it must look for the code in external memory. This is done with a compiler pragma and editing the Linker Command File.
- 3. Copy the code from Flash to external Memory.

This example shows how to relocate a function that makes the LEDs on the K60 blink and execute it from the external MRAM.

• A section is created using #pragma define\_section and the function wanted to execute from MRAM is located within the section.

```
#pragma define section ExtMRAM ".myCodeInExtMRAM" abs32 RWX
```

```
declspec (section "ExtMRAM") void toggle LEDs(void) {
int x = 0, i, n;
while(x<10)GPIOA_PTOR=0x30000C00; 
      for(i=0;i<500;i++)for(n=0; n<100; n++)}
       asm("nop");
 }
 }
      X++; }
}
```
• The external MRAM address is added as a memory segment. The reason to do this is to let the CPU know where to find toggle\_LEDs(void) function.

```
MEMORY {
m_interrupts (RX) : ORIGIN = 0x00000000, LENGTH = 0x000001E0
m_text (RX) : ORIGIN = 0x00000800, LENGTH = 0x00080000-0x00000800
m_data (RW) : ORIGIN = 0x1FFF0000, LENGTH = 0x00020000
m_c cfmprotrom (RX): ORIGIN = 0x00000400, LENGTH = 0x00000010
extmram (RX) : ORIGIN = 0x60000000, LENGTH = 0x00002000
}
```
A linker section is now created to place the code in the memory segment created. Some labels are added to make the copy from Flash to the external MRAM.

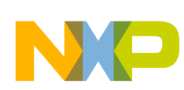

#### **Examples**

```
MRAMCodeStart = ROM AT + SIZEOF(.app data) + SIZEOF(.romp) ;
.my_mram : AT( __MRAMCodeStart)
{
 = ALIGN (0x4);
*(.myCodeInExtMRAM)
 = ALIGN (0x4);
 } > extmram
  MRAMCodeSize = SIZEOF( .myCodeInExtMRAM);
```
Finally, the following code is used to copy the code from flash to the external MRAM.

```
extern unsigned long MRAMCodeStart[];
#define MRAMCodeStart (unsigned long)___MRAMCodeStart
extern unsigned long ___MRAMCodeSize[];
#define MRAMCodeSize (unsigned long) MRAMCodeSize
extern unsigned long MRAMStart [];
#define MRAMStartAddr (unsigned long)___MRAMStart
void copyToExtMRAM(){
      unsigned char *MRAMSource; 
     unsigned char *MRAMDestiny; 
     unsigned int MRAMSize; 
      // Initialize the pointers to start the copy from Flash to RAM 
             MRAMSource = (unsigned char *)(MRAMCodeStart);
            MRAMDestiny = (unsigned char *)(MRAMStartAddr);
            MRAMSize = (unsigned long)(MRAMCodeSize);
             // Copying the code from Flash to External RAM 
             while(MRAMSize--)
\{ *MRAMDestiny = *MRAMSource;
                MRAMDestiny++; 
                MRAMSource++;
 }
 }
```
Now the function is relocated in the external MRAM and it is possible to execute it from here.

#### **NOTE**

Please notice that execution from MRAM in considerably slower, therefore you must consider these timing specs in your application development.

# **3.4 LCD**

This example describes how to connect a TFT-LCD to the TWR-K60 by means of FlexBus. In this case the TWR-LCD board which has the Solomon Systech TFT-LCD controller driver SSD1289 is used. This controller driver integrates the RAM, power circuits, and so on. It can be interfaced with the common MCU/MPU as 8-bit, 16-bit, and 18-bit 6800-series/8080 series compatible parallel, or a serial peripheral interface. For more information you can see the application note titled *Using Freescale eGUI with the TWR-LCD on MCF51MM family* (document number AN4153)

This particular case uses the 16-bit 6800-series mode. The parallel Interface consists of 16 bi-directional data pins D[17:0], R /W, D/C , E and CS . R /W input high indicates a read operation from the Graphical Display Data RAM (GDDRAM) or the status register. R /W input low indicates a write operation to Display Data RAM or Internal Command Registers depending on the status of the D/C input.

For the correct interface selection, use the below configuration in the LCD.

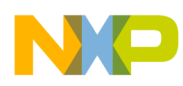

- PS3 =1, PS2 =0, PS1 =1, PS0 =1. This configuration must be set externally.
- D1 ~ D8 and D10 ~ D17, R/W(/WR), and D/C are used as I/O control. These lines are the ones that are connected to the FlexBus lines.

### **3.4.1 Schematics**

To interface the LCD the FlexBus in 16-bit mode and multiplexed mode are used. The use of FB\_ALE is not necessary, therefore the first FlexBus cycle when the address in set-up is ignored. Also the byte-lane shift is right justified, so the data is set-up in the 16 lower significant bits. In other words, FB\_AD[0:15] lines are used for data. The FB\_AD[16] is used for the D/C or DS input of the SSD1289. The WR and CS signals are connected to FB\_RW and FB\_CS0 of the K60:

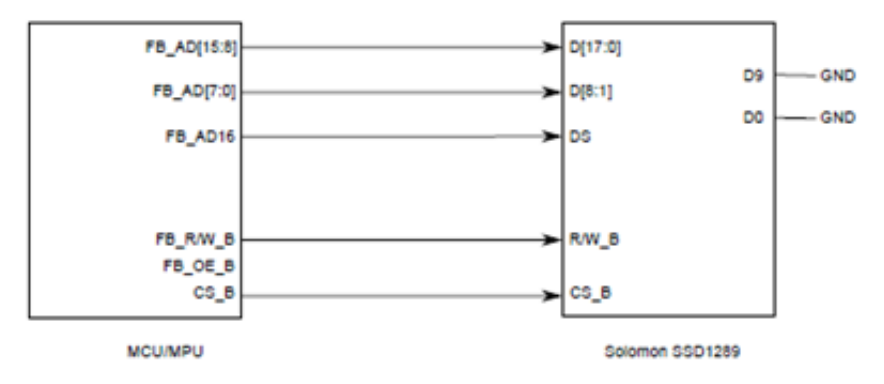

### **Figure 12. Multiplexed 16-bit FlexBus to TFT-LCD**

The E(RD) pin of the LCD controller can be pulled up directly if you do not want to read the pixel data. Also, notice that D0 and D9 of the SSD1289 are not connected. Those pins are not needed in 16-bit mode. You can find more information in the schematics of the TWR-LCD and the TWR-K60.

### **3.4.2 Software setup**

To determine the required adjustments to the FlexBus timing, the FlexBus chapter of the reference manual titled *K60 Sub-Family Reference Manual for 100MHz devices in 144 pin packages* (document number, K60P144M100SF2RM) and the Timing Spec chapter in the datasheet titled *K60 Sub-Family Data Sheet* (document number K60P144M100SF) are used.

• The IO pins required by FlexBus must be configured for the FlexBus function. Because of working in a 16-bit multiplexed mode, only 16 lines for data are needed, 1 line for the D/C signal, RW, and CS signals. Therefoere the K60 pins must be configured in the ALT 5. The LCD and FlexBus initialization are the same as the D4D, you can find more information in the reference manual title *Freescale Embedded GUI (D4D)* (document number DRM116).

```
#define ALT5 (PORT PCR MUX(5)|PORT PCR DSE MASK) // Alternative function 5 =
FB enable
#define FLEX_CLK_INIT (SIM_CLKDIV1 |= SIM_CLKDIV1_OUTDIV3(1))// FlexBus = Sysclk/2
SIM_SCGC5 |= SIM_SCGC5_PORTA_MASK | SIM_SCGC5_PORTB_MASK | SIM_SCGC5_PORTC_MASK |
SIM_SCGC5_PORTD_MASK | SIM_SCGC5_PORTE_MASK;
PORTC_PCR0=ALT5; 
PORTC_PCR1=ALT5; 
PORTC_PCR2=ALT5; 
PORTC_PCR3=ALT5;
PORTC_PCR4=ALT5; 
PORTC_PCR5=ALT5; 
PORTC_PCR6=ALT5; 
PORTC_PCR7=ALT5; 
PORTC_PCR8=ALT5;
```
**Using FlexBus Interface for Kinetis Microcontrollers, Rev. 0, 05/2012**

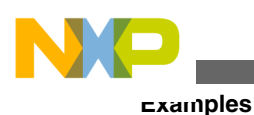

```
PORTC_PCR9=ALT5; 
PORTC_PCR10=ALT5; 
PORTC_PCR11=ALT5;
PORTD_PCR1=ALT5; 
PORTD_PCR2=ALT5; 
PORTD_PCR3=ALT5; 
PORTD_PCR4=ALT5; 
PORTD_PCR5=ALT5; 
PORTD_PCR6=ALT5; 
PORTB_PCR17=ALT5; 
PORTB_PCR18=ALT5;
SIM_SOPT2 | = SIM_SOPT2_FBSL(3);
SIM_SCGC7 |= SIM_SCGC7_FLEXBUS_MASK;
/*PTC0 PTC1 PTC2 PTC3 PTC4 PTC5 PTC6 PTC7 PTC8 PTC9 PTC10 PTC11 
  14 13 12 CLK 11 10 9 8 7 6 5 RW
PTD1 PTD2 PTD3 PTD4 PTD5 PTD6 PTB17 PTB18
CS 4 3 2 1 0 16D/C 15
```
• The base address is set in the base address field of the FlexBus Chip Select Address Register FB\_CSAR for the corresponding chip select. In this example, the TWR-LCD is connected to chip select zero and the base address is 0x60000000. This address is 64-byte aligned, and is in an available memory space.

#define FLEX\_DC\_ADDRESS 0x60000000 FLEX\_CSAR = FLEX\_DC\_ADDRESS; // CS0 base address

• Chip-Select Registers — CSMR register specifies the address mark and allowable access types for the respective chipselect. Setting the base address mask to 1 (CSMR0[BAM]) = 1) means that the block size for the CS is  $2^{\lambda}n$  (n = number of bits in CSMR[BAM] + 16) must be 128 KB. This means address 0x60000000 to 0x6001FFFF can be accessed by the CS. Therefore address 0x6000000 (FB\_AD16 is low) can be used to access the index register of the SSD1289, and address 0x60010000 (FB\_AD16 is high) can be used to access the data buffer of the SSD1289.

#define FLEX\_ADRESS\_MASK 0x00010000

FLEX CSMR = FLEX ADRESS MASK | FLEX CSMR V MASK; // The address range is set to 128K because the DC signal is connected on address wire

• When connecting the CS0 to the CS\_B of the LCD controller the CSMR0[V] must be set to enable the CSn. At reset, no chip-select other than FB\_CS0 can be used until the CSMR0[V] is set. According to the datasheet of the SSD1289m the minimum write cycle time is 100 ns. And there are at least four FB cycles during read and write cycles. The FB\_CLK should not be higher than 40 MHz or wait states must be added.

### **Table 2. SSD1289 Spec**

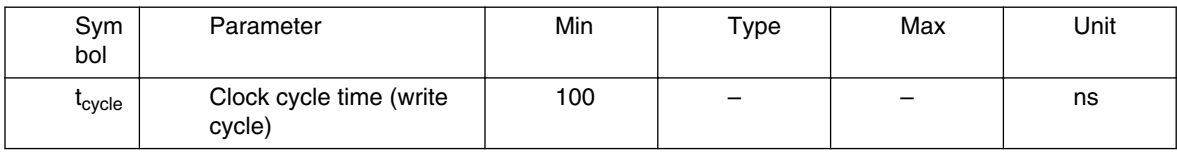

// MUX mode + Wait States #define FLEX CSCR\_MUX\_MASK (FB\_CSCR\_BLS\_MASK) #define  $FLEX$ CSMR $\overline{V}$  MASK FB CSMR  $\overline{V}$  MASK #define FLEX\_CSCR\_AA\_MASK FB\_CSCR\_AA\_MASK #define FLEX\_CSCR\_PS1\_MASK (FB\_CSCR\_PS(2))

FLEX\_CSCR = FLEX\_CSCR\_MUX\_MASK | FLEX\_CSCR\_AA\_MASK | FLEX\_CSCR\_PS1\_MASK; // FlexBus setup as fast as possible in multiplexed mode

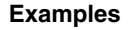

• For sending command and data the below functions were used. Notice that the only difference is the address where the data is sent. 0x6000000 (FB\_AD16 is low) is used to access the index register and address 0x60010000 (FB\_AD16 is high) to access the data buffer.

```
void vfnSendDataWord(unsigned short value)
\{ *((unsigned short*)FLEX_BASE_ADDRESS) = value;
 }
void vfnSendCmdWord(unsigned short cmd)
{ 
*((unsigned short*)FLEX_DC_ADDRESS) = cmd;
```
### **3.4.3 Transfer diagrams**

With the above configuration chosen, the read and write cycles look like:

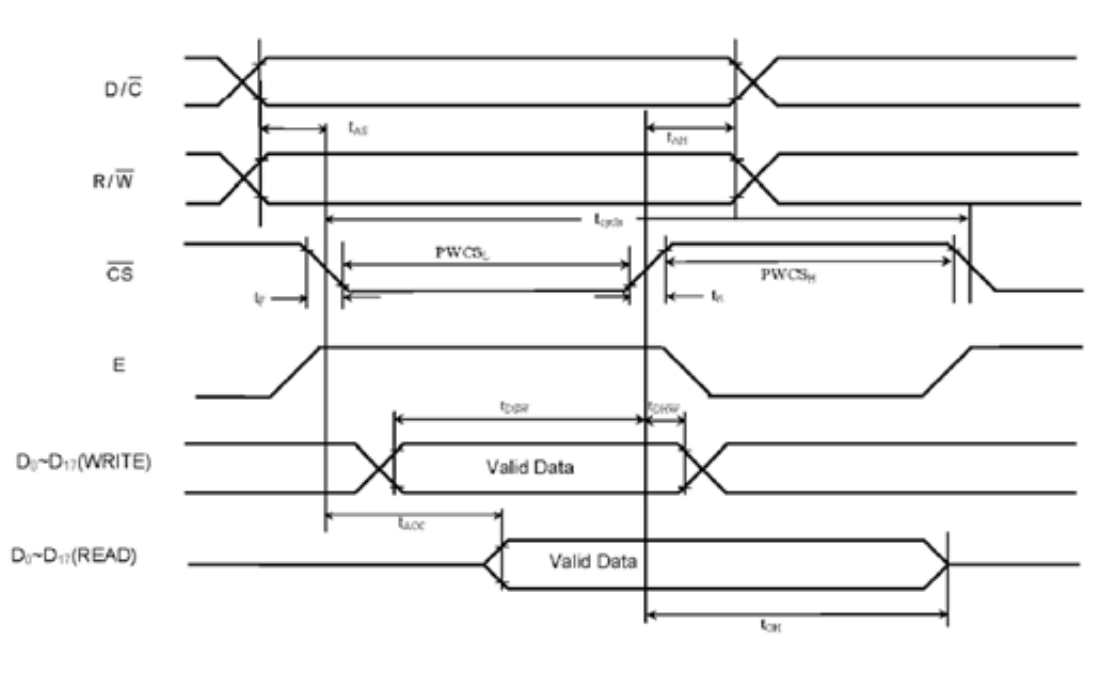

### **Figure 13. SSD1289 Transfer Diagram**

The specs shown in [Figure 10](#page-10-0) can be found in the SSD1289 datasheet. These specs to correctly configure the Flexbus module.

# **3.5 Using FlexBus in a MQX application**

Using FlexBus in an MQX application is very similar to a bareboard application. You can use the same register definitions to configure the FlexBus settings. MQX configures the FlexBus module when using the TWR-K40 and TWR-K60 to communicate with the external MRAM.. It is possible to reconfigure this module to meet your application requirements.

### **3.5.1 Application description**

When an application runs out of internal memory, it is not possible to create new tasks. This example shows how to configure FlexBus to communicate with an external MRAM and expand the memory pool of MQX.

<span id="page-17-0"></span>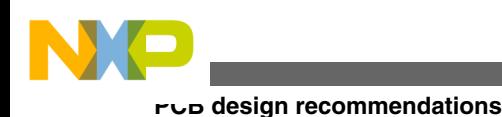

### **3.5.2 Software setup**

As seen the in the code below, the total amount of memory space required by all the tasks exceeds the K60 internal RAM size.

```
TASK TEMPLATE STRUCT MQX template list[] =
{ 
         Task number, Entry point, Stack, Pri, String, Auto? */<br>MAIN TASK, Main task, 40000, 9, "main", MQX_AUT
       {MAIN_TASK, Main_task, 40000, 9, "main", MQX_AUTO_START_TASK},<br>{HELLO TASK, Hello task, 40000, 10, "hello", 0},
         HELLO TASK, Hello_task, 40000, 10, "hello", 0}, "<br>TOGGLE TASK, ToggleLEDs_task, 40000, 10, "toggle",
                                         ToggleLEDs_task, 40000, 10, "toggle", 0},<br>Counter task, 6000, 10, "counter", 0},
         \begin{array}{ll}\n\text{COUNTER\_TASK}, & \text{Counter\_task}, & 6000, & 10, \\
0, & 0, & 0, & 0, \\
\end{array}\{0, \hspace{1cm} 0, \hspace{1cm} 0, \hspace{1cm};
```
The Main\_task initizalizes FlexBus. This initialization is the same as the one shown in section 3.4.2 Software Setup. After this, you must let the MQX kernel know that there is external memory available. This is done by using the \_mem\_extend() function. The parameters this function receives are the pointer to the start address and the size of the external memory block.

```
/*TASK*-----------------------------------------------------
* 
* Task Name : Main task
* Comments :
    This task creates an instance of Hello_task and ToggleLEDs_task
*
*END*-----------------------------------------------------*/
void Main_task(uint_32 initial_data)
{
       printf("Mem Extend Test\n");
      TWRK60 flexbus init();
 result = _mem_extend((pointer)0x70000000,0x80000);
 while (1){
          t1 = _task_create(0, HELLO_TASK, 0);
          t2 = _task_create(0, COUNTER_TASK, 0);
         t3 = task create(0, TOGGLE TASK, 0);
          _task_block();
          _task_destroy(t3);
      }
}
```
To enable the \_mem\_extend() function it is necessary to make a few changes in the user\_config.h file and rebuild the BSP and PSP libraries. See the necessary changes below:

```
#define MQX USE MEM 1 //Enable to use mem extend
#define MQX_USE_LWMEM 0 
#define MQX_USE_LWMEM_ALLOCATOR 0
```
To rebuild the BSP and PSP libraries refer to FSL\_MQX\_getting\_started.pdf in the MQX documentation folder.

### **4 PCB design recommendations**

Due to the critical timing required while driving external memories, there are a number of considerations that must be taken into account during PCB layout.

Each group of signal traces must have identical loading and similar routing to maintain timing and signal integrity.

Control and clock signals are routed point-to-point. Components could and should be placed as close as possible to the MCU. To avoid crosstalk, keep address and command signals separate (that is, a different routing layer) from the data and data strobes.

<span id="page-18-0"></span>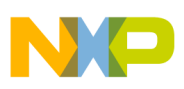

# **5 Conclusion**

FlexBus is an interface that can be helpful to communicate with external devices in a simple way. After configuring Flexbus, it is easy to use as operations are transparent for users. For example, accessing to an external memory is the same process as accessing to internal memory because you can write directly to the memory address.

Due to its multiple connection configurations, FlexBus provides the flexibility to determine the optimum balance between speed and footprint size.

All these features make FlexBus one of the best options to communicate with almost every parallel communication device.

### **Appendix A Getting the correct FlexBus signal by using the TWR-PROTO**

The TWR-PROTO is used to get the FlexBus signal in a lot case when the user's logic is connected with the Kinetis Tower Board. However, these signal output timings depend on the load capacitors, board layout, room temperature and so on. Sometimes the correct wave of the FlexBus from the TWR-PROTO cannot be obtained. To help customers with this issue, this document describes how to get the correct FlexBus signal by using the TWR-PROTO and TWR-K60N512. You can get the correct wave on the TWR-PROTO if the drive strength setting is high. Shown is the sample code of setting the high drive strength and the monitored wave by using the TWR-PROTO.

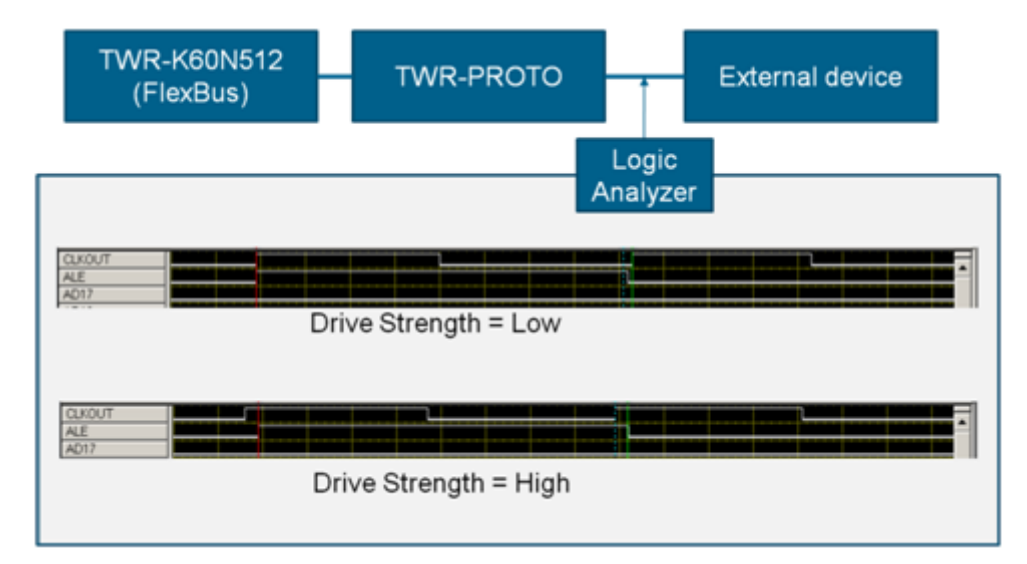

# **A.1 Point at issue**

In the case of connecting the TWR-K60 with ASIC by using FlexBus, generally the original circuit is created by using TWR-PROTO. Figure A-1 shows the FlexBus signal waves on the TWR-PROTO by using the logic analyzer.

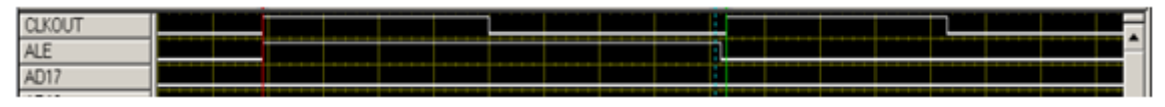

**Figure A-1. FlexBus signals wave**

[Figure A-2](#page-19-0) is the wave shown in reference manual in the case of a write transaction.

<span id="page-19-0"></span>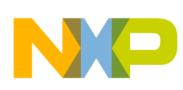

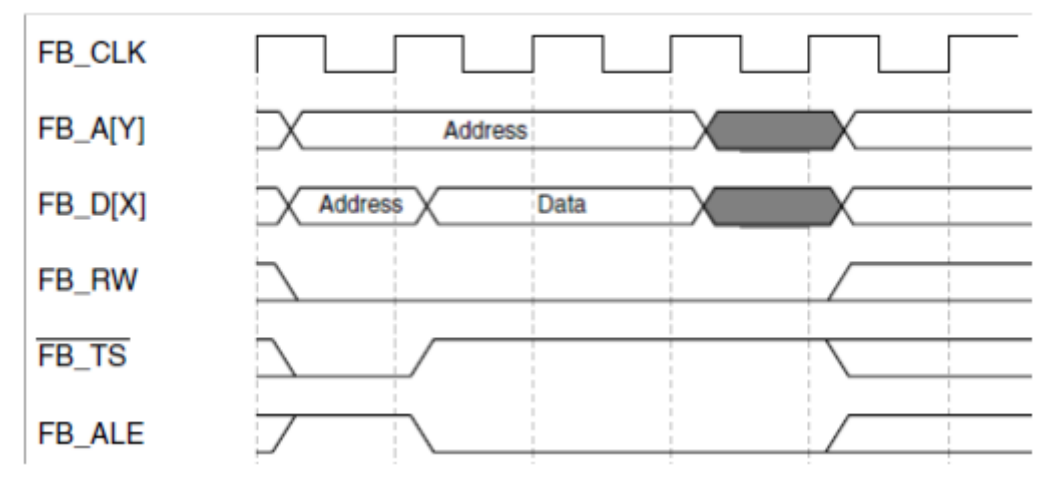

### **Figure A-2. Basic write byte cyle**

The observed FB\_CLK and FB\_ALE in [Figure A-1](#page-18-0) rise almost at the same time and FB\_ALE falls before the next FB\_CLK rising edge. However the FB\_ALE in Figure A-2 falls after the second FB\_CLK rising edge. Therefore, it is impossible for the synchronous device to correctly sample the FlexBus signals.

The reason for this, is that FB\_CLK (PTC3) is bifurcated to use PWM3, see Figure A-3. So, this pin is overloaded and delayed compared with other FlexBus signals.

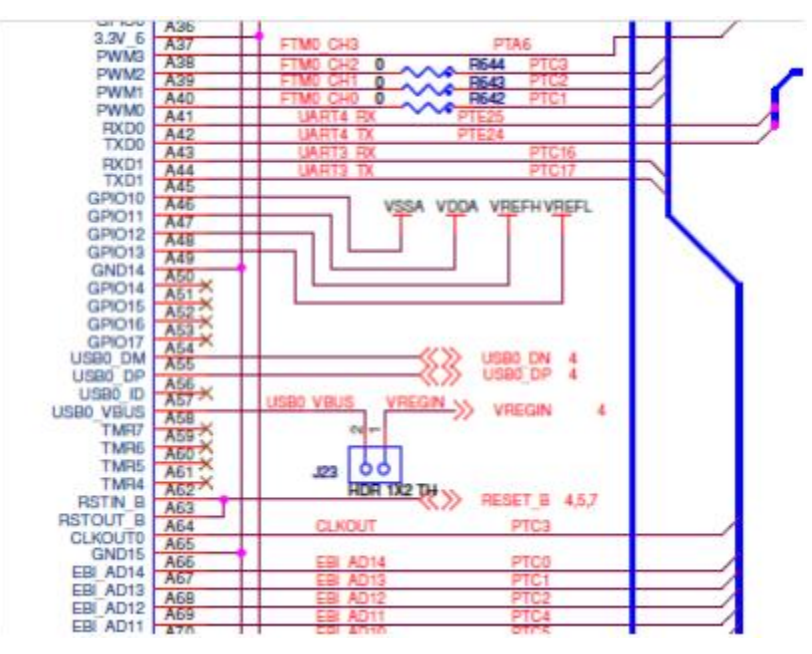

**Figure A-3. Part of the TWR-K60 circuit**

### **Appendix B Countermeasure**

# **B.1 Countermeasure configuration**

FB\_CLK is delayed compared with other FlexBus signals observed on TWR-PROTO from the reason of the previous captor. The countermeasure is:

Set drive strength High on the output pin

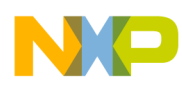

Due to set the drive strength High, the output current from Kinetis is raised and Kinetis can output the signal where the tower board load capacity is not lost. To raise the drive strength, set PORTx\_PCRn[DSE] = 1. FB\_CLK and PTC3 on K60 are multiplexed. Therefore, you need to set PORTC\_PCR3[DSE] = 1 to raise the drive strength of FB\_CLK.

# **B.2 Sample code**

Header code:

```
#define PORT_PCR_DSE(x) (((uint32_t)(((uint32_t)(x))<<PORT_PCR_DSE_SHIFT))&PORT_PCR_DSE_MASK)
Program code:
```
PORTC\_PCR3 = (PORTC\_PCR3 & ~PORT\_PCR\_DSE\_MASK) | PORT\_PCR\_DSE(1) ;

Insert the above code in your code.

# **B.3 Result**

Figure B-1 shows the wave in case of setting the drive strength High.

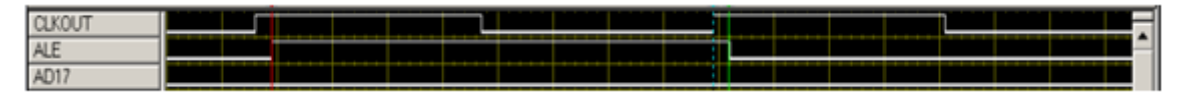

### **Figure B-1. Countermeasure result wave of FlexBus**

As in [Figure A-2](#page-19-0) FB\_ALE (ALE in Figure B-1) is asserted after the first FB\_CLK (CLKOUT in Figure B-1) rising edge and FB\_ALE is negated after the second FB\_CLK rising edge. Then the synchronous device connected with Kinetis via FlexBus can sample the signals correctly.

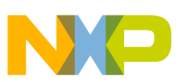

#### *How to Reach Us:*

**Home Page:** www.freescale.com

**Web Support:** http://www.freescale.com/support

#### **USA/Europe or Locations Not Listed:**

Freescale Semiconductor Technical Information Center, EL516 2100 East Elliot Road Tempe, Arizona 85284 +1-800-521-6274 or +1-480-768-2130 www.freescale.com/support

#### **Europe, Middle East, and Africa:**

Freescale Halbleiter Deutschland GmbH Technical Information Center Schatzbogen 7 81829 Muenchen, Germany +44 1296 380 456 (English) +46 8 52200080 (English) +49 89 92103 559 (German) +33 1 69 35 48 48 (French) www.freescale.com/support

#### **Japan:**

Freescale Semiconductor Japan Ltd. Headquarters ARCO Tower 15F 1-8-1, Shimo-Meguro, Meguro-ku, Tokyo 153-0064 Japan 0120 191014 or +81 3 5437 9125 support.japan@freescale.com

#### **Asia/Pacific:**

Freescale Semiconductor China Ltd. Exchange Building 23F No. 118 Jianguo Road Chaoyang District Beijing 100022 China +86 10 5879 8000 support.asia@freescale.com

Information in this document is provided solely to enable system and software implementers to use Freescale Semiconductors products. There are no express or implied copyright licenses granted hereunder to design or fabricate any integrated circuits or integrated circuits based on the information in this document.

Freescale Semiconductor reserves the right to make changes without further notice to any products herein. Freescale Semiconductor makes no warranty, representation, or guarantee regarding the suitability of its products for any particular purpose, nor does Freescale Semiconductor assume any liability arising out of the application or use of any product or circuit, and specifically disclaims any liability, including without limitation consequential or incidental damages. "Typical" parameters that may be provided in Freescale Semiconductor data sheets and/or specifications can and do vary in different applications and actual performance may vary over time. All operating parameters, including "Typicals", must be validated for each customer application by customer's technical experts. Freescale Semiconductor does not convey any license under its patent rights nor the rights of others. Freescale Semiconductor products are not designed, intended, or authorized for use as components in systems intended for surgical implant into the body, or other applications intended to support or sustain life, or for any other application in which failure of the Freescale Semiconductor product could create a situation where personal injury or death may occur. Should Buyer purchase or use Freescale Semiconductor products for any such unintended or unauthorized application, Buyer shall indemnify Freescale Semiconductor and its officers, employees, subsidiaries, affiliates, and distributors harmless against all claims, costs, damages, and expenses, and reasonable attorney fees arising out of, directly or indirectly, any claim of personal injury or death associated with such unintended or unauthorized use, even if such claims alleges that Freescale Semiconductor was negligent regarding the design or manufacture of the part.

RoHS-compliant and/or Pb-free versions of Freescale products have the functionality and electrical characteristics as their non-RoHS-complaint and/or non-Pb-free counterparts. For further information, see http://www.freescale.com or contact your Freescale sales representative.

For information on Freescale's Environmental Products program, go to http://www.freescale.com/epp.

Freescale™ and the Freescale logo are trademarks of Freescale Semiconductor, Inc. All other product or service names are the property of their respective owners.

© 2011 Freescale Semiconductor, Inc.

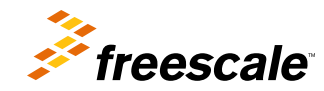

Document Number: AN4393 Rev. 0, 05/2012